# **BAB III METODOLOGI DAN PERANCANGAN**

Perancangan sistem dilakukan sebagai langlah awal persiapan, sebelum alat siap direalisasikan untuk memastikan agar sistem dapat berjalan sesuai fungsinya. Perancangan sistem ini meliputi perangkat lunak(*software*) dan perangkat keras(*hardware*).

#### **3.1 Blok Diagram**

Blok diagram digunakan untuk memperjelas sistem kerja dari alat yang akandibuat. Berikut blok diagram yang akan diterapkan pada proses pembuatan tugas akhir.

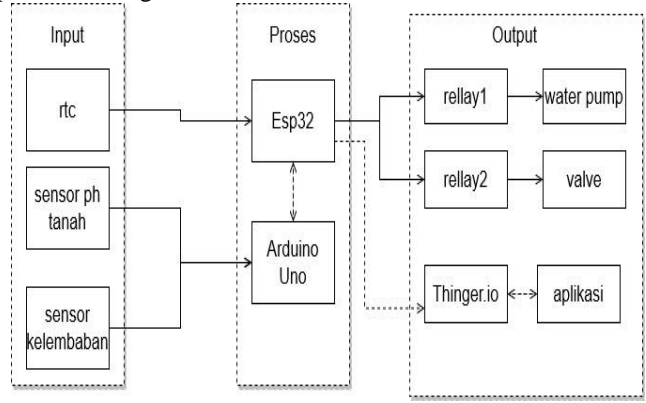

**Gambar 3. 1 Diagram Blok**

Pada gambar block diagram diatas terdiri dari input dan ouput dari sistem ini. Input terdiri dari sensor pH sebagai pengukur kadar asam dan basa pada tanah, modul rtc sebagai timer waktu real untuk mengkontrol penyiraman, soil moisture sensor sebagai pendeteksi kelembaban pada tanah bilamana pada saat penyiraman jika sudah lembab maka pompa mati, dan catu daya sebagai sumber untuk mikrokontroler esp32. Adapun ouput pada sistem ini yang terdiri dari water pump sebagai pompa yang akan menyiram tanaman pada waktu yang telah di tentukan, solenoid valve sebagai kran elektrik untuk membuka dan menutup pupuk cair, dan juga thiner.io sebagai platform iot untuk menampilkan data sensor yang telah terbaca ke apps maupun thinger.

#### **3.2 Flowchart**

Flowchart atau dalam bahasa Indonesia disebut Diagram alir atau bagan yang mewakili algoritma. Alir kerja atau proses, yang menampilkan langkah langkah dalam bentuk simbol-simbol grafis dan urutannya dihubungkan dengan panah.

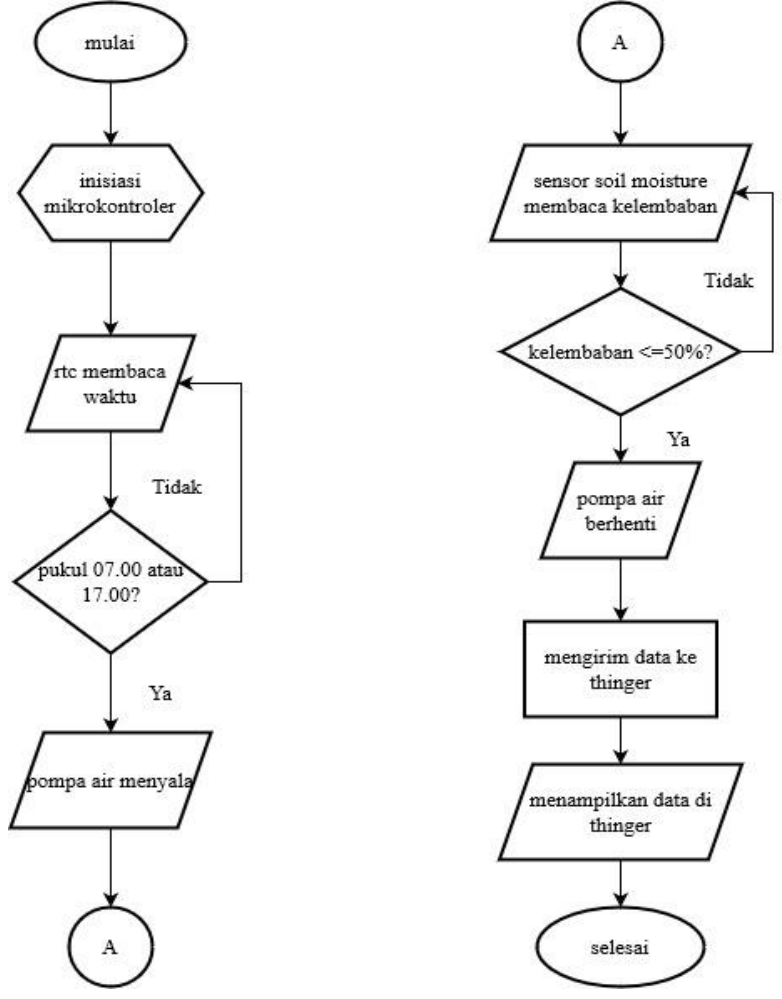

**Gambar 3. 2 Flowchart**

Pada flowchart diatas merupakan diagram alir dari sistem "ALAT PENYIRAMAN TANAMAN CABAI MENGGUNAKAN pH METER DAN SENESOR KELEMBABAN DENGAN MONITOR BERBASIS IoT". Dimana pada flowchart tersebut menjelaskan penyiraman tanaman cabai yang dilakukan pada saat pukul 07.00 dan pukul 17.00 setiap harinya serta jika kondisi kelembaban tanah tidak kering maupun tidak basah maka water pump akan off. Sedangkan jika setiap tiga minggu sekali solenoid akan on untuk menyiram pupuk cair.data kelembaban akan selalu terkirim ke thinger.io agar dapat untuk memantau dari jauh dengan syarat koneksi internet stabil.

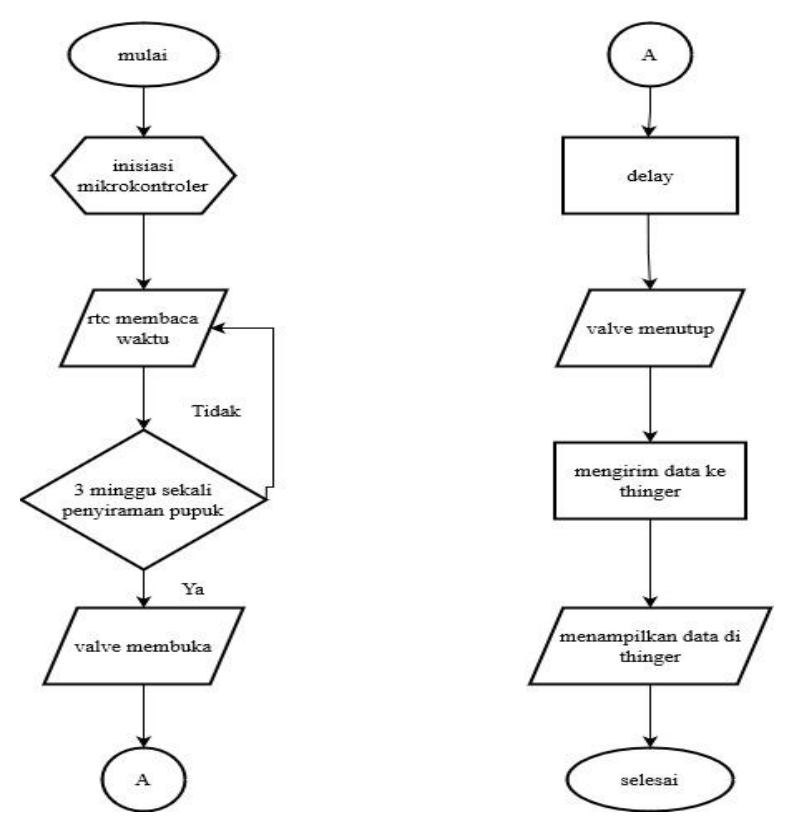

**Gambar 3. 3 Flowchart Pupuk**

Pada flowchart diatas merupakan flowchart dari pupuk dimana jika rtc membaca setiap 3 minggu sekali dan jika tidak m=rtc masih membaca dan belim mengirim perintah kepada valve jika sudah 3 minggu maka valve akan on selama 1 menit dan setelah itu akan off.

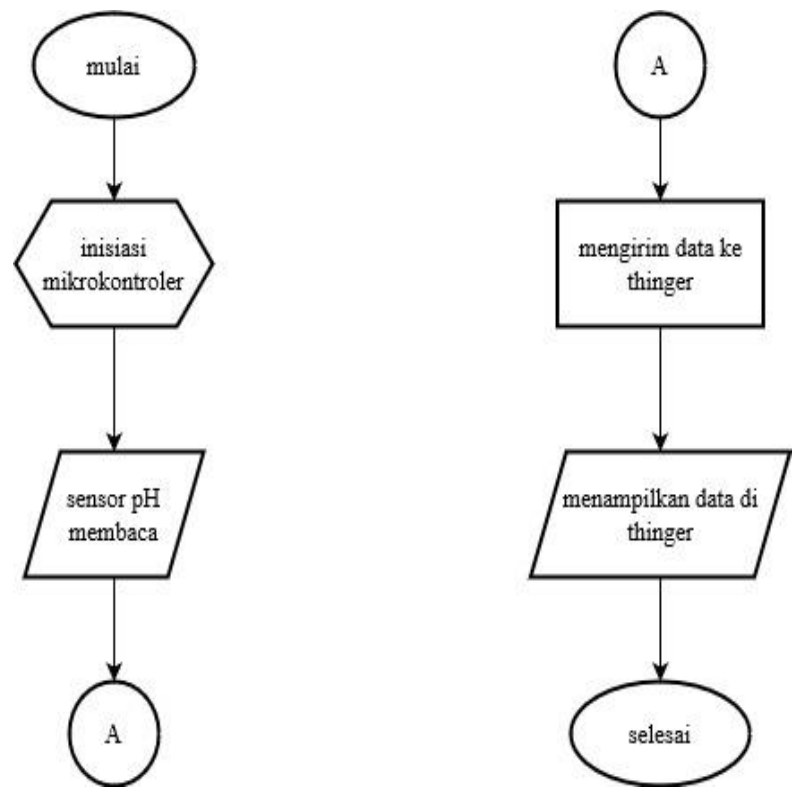

**Gambar 3. 4 Flowchart Sensor pH**

Pada gambar flowchart diatas merupakan diagram alur dari sensor pH dimana sensor pH akan dibaca oleh mikrokontroler dan setelah itu akan mengirim data ke IoT lalu data yang dikirim akan di tampilkan melalui thinger.io.

#### **3.3 Analisa Kebutuhan**

Analisa kebutuhan bertujuan untuk mengatahui alat dan bahan apa yang di butuhkan dalam melakakukan penelitian. Alat dan bahan yang di butuhkan penulis adalah perangkat keras penelitian yang dibutuhkan penulis adalah perangkat lunak dan perangkat keras komputer yang mempunyai spesifikasi yang cukup baik dalam melakukan penelitian ini yaitu "Alat penyiram dan *monitor* dengan IoT tanaman cabai menggunakan sensor pH dan kelembaban". Berikut adalah perangkat keras yang digunakan pada Tael 3.1. di bawah ini.

| NO                       | Komponen           | Jumlah | Fungsi                  |  |
|--------------------------|--------------------|--------|-------------------------|--|
| Alat                     |                    |        |                         |  |
| 1                        | Laptop Acer, RAM   | 1 buah | Sebagai hardware dalam  |  |
|                          | 4GB Procecor Amd9  |        | pembuatan program dan   |  |
|                          |                    |        | desain                  |  |
| $\mathfrak{D}$           | Multimeter         | 1 buah | Sebagai alat ukur       |  |
|                          |                    |        | mengukur tegangan pada  |  |
|                          |                    |        | rangkaian               |  |
| 3                        | <b>Tang Potong</b> | 1 buah | Sebagai alat memotong   |  |
|                          |                    |        | kabel dan kabel-tie     |  |
| $\overline{\mathcal{A}}$ | Tang Kombinasi     | 1 buah | Sebagai alat mengupas   |  |
|                          |                    |        | kabel                   |  |
| 5                        | Gerinda Tangan     | 1 buah | Umtuk memotong dan      |  |
|                          |                    |        | menghaluskan besi       |  |
| 6                        | <b>Bor Tangan</b>  | 1 buah | Untuk memasang baut     |  |
|                          |                    |        | roofing pada rangka     |  |
| 7                        | Obeng $(+)$        | 1 buah | Untuk memasang box      |  |
|                          |                    |        | panel                   |  |
| 8                        | Obeng $(-)$        | 1 buah | Untuk memasang box      |  |
|                          |                    |        | panel                   |  |
| 9                        | <b>Mesin Las</b>   | 1 buah | Untuk menyambung        |  |
|                          |                    |        | bagian-bagian rangka    |  |
| Bahan                    |                    |        |                         |  |
| 1                        | Esp32              | 1 buah | Untuk mengirim dan      |  |
|                          |                    |        | memproses sitem kontrol |  |
|                          |                    |        | dan monitor             |  |

*Tabel 3. 1 Alat Dan Bahan*

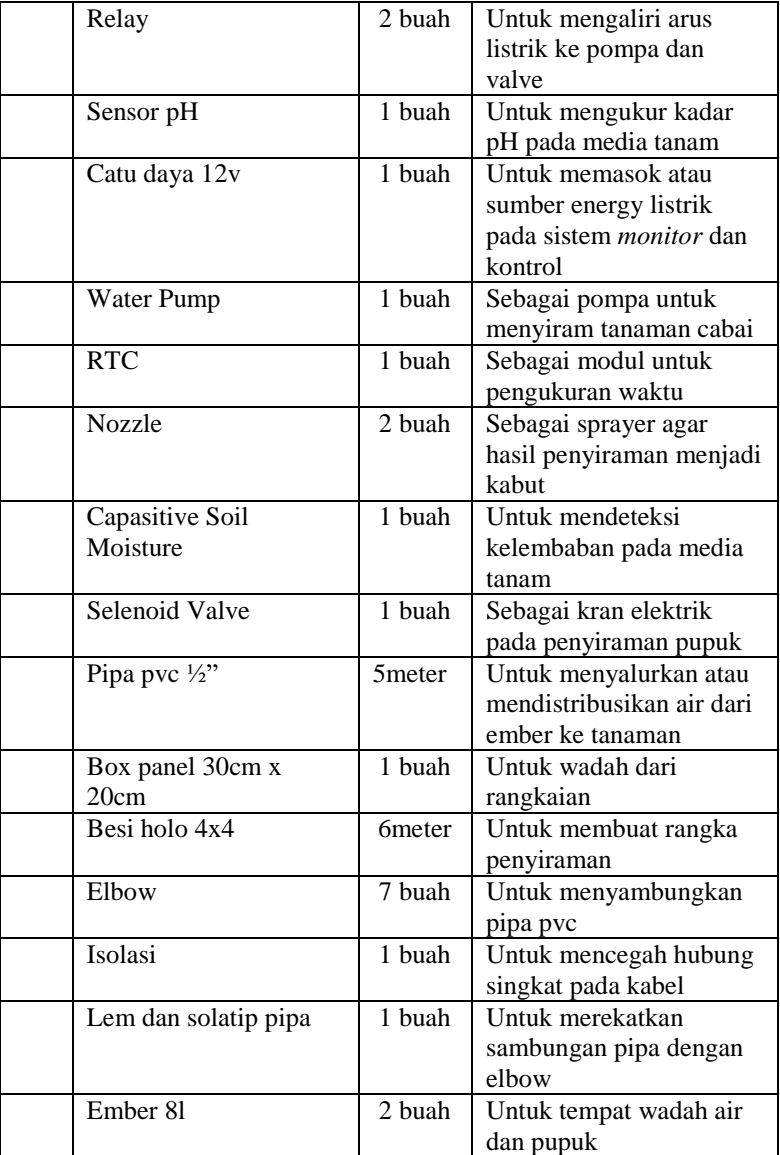

## **3.4 Perancangan alat**

## **3.4.1 Desain mekanik**

Dalam perancangan "Alat Penyiraman Tanaman Cabai Menggunakan pH Meter Dan Senesor Kelembaban Dengan Monitor Berbasis Iot Dan Metode Sprayer"ini terdapat dua bagian yaitu pembuatan dudukan panel dengan tinggi 50cm dan dudutkan bak penampung air nutrisi dengan tinggi 17cm. Adapun desai alat yang akan di buat sebagai berikut :

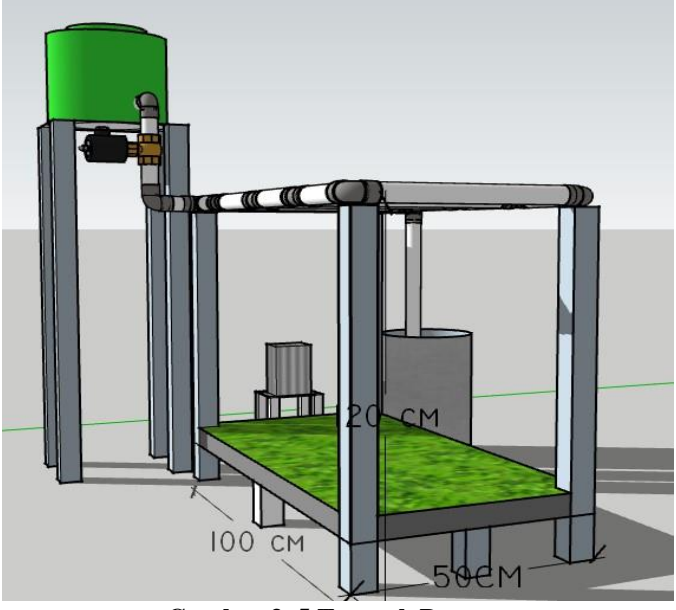

**Gambar 3. 5 Tampak Depan**

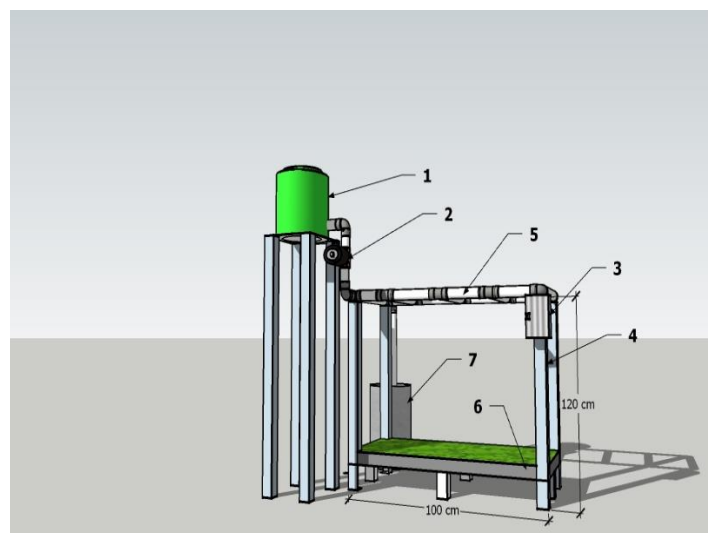

**Gambar 3. 6 Tampak Samping**

Keterangan komponen pada Gambar 3.2.

- 1. Tandon
- 2. Solenoid valve
- 3. Box panel
- 4. Besi hollow
- 5. Pipa paralon
- 6. Media tanam
- 7. Ember

### **3.4.2 Perancangan monitor menggunakan website Thinger.Io**

Perancangan ini digunakan untuk menampilkan hasil pengukuran sensor . Dimana akan ditampilkan dalam bentukkolom angka untuk hasil sensor. Hasil pembacaan sesnsor ditampilkan secara real time pada tiap hasil pengukuran di sistem Thinger.IO.Adapun langkah-langakah dalam membuat sistem website atau adafruit io ini yaitu :

*a)* Membuat akun pada website Thinger.IO dan *Sign In*

Pembuatan akun ini dilakukan dengan cara mengisi SignIn yang berupa email atau username dan password dari Thinger.IO. Kemudian lakukan verifikasi capthca dan klik *SignIn*, selanjutnya browser akan diarahkan ke laman dashboard atau laman akun yang telah terdaftar di Thinger.IO.

### b) Membuat Devices pada Thinger.IO

 Devices merupakan salah satu tampilan menu pada website Thinger.IO yang berfungsi untuk menampilkan nama perangkat yang terkoneksi atau memiliki akses dengan akun Thinger.io yang digunakan saat itu juga. Jika perangkat sudah terdaftar dan sedang dalam keadaan online, maka pada kolom state akan berwarna hijau dengan tulisan connected. Sementara saat offline akan tertulis disconnected. Cara membuat devices baru pada websitThinger.IO yaitu dengan klik add devices lalu isi nama atau judul devices yang dibuat lalu klik kembali add devices setelah itu klik nama devices yang dibuat, maka akan tampilseperti pada Gambar 3.4.

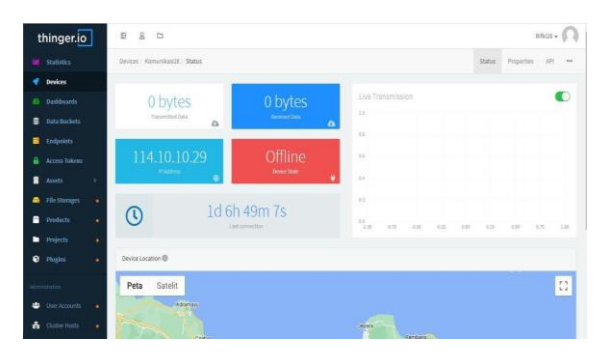

**Gambar 3. 7 Tampilan Device Thinger.io**

c) Membuat Dashboards pada Thinger.IO

Dashboards merupakan interface untuk pengguna yang menampilkan informasi dalam berbagai bentuk grafik, tombol button maupun angka. Tampilan pada dashboards dapat diatur sesuai kebutuhan.

Cara membuat dashboards baru yaitu dengan klik add dashboards lalu isi nama dashboards dan isi id dashboards setelah itu klik kembali add dashboards dan klik nama dashboards yang telah dibuat, maka akan tampil seperti pada Gambar.

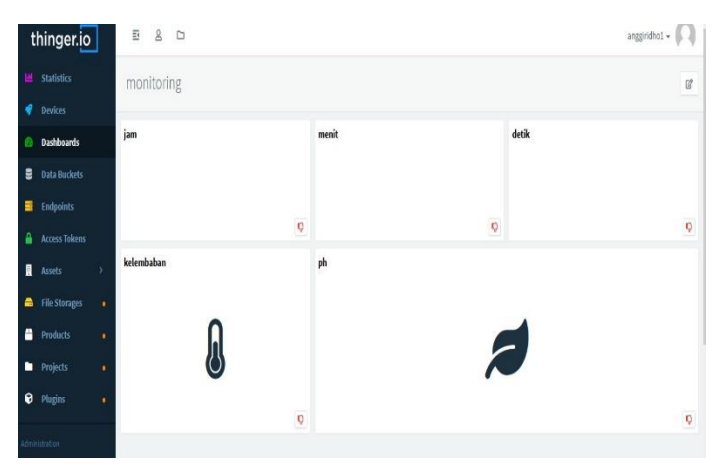

**Gambar 3. 8 Tampilan Dashboards Thinger.Io**

Setelah itu lalu tekan add widget kemudian isi judul widget yang akan dibuat dan pilih type tampilan widget yang dibuat seperti pada Gambar

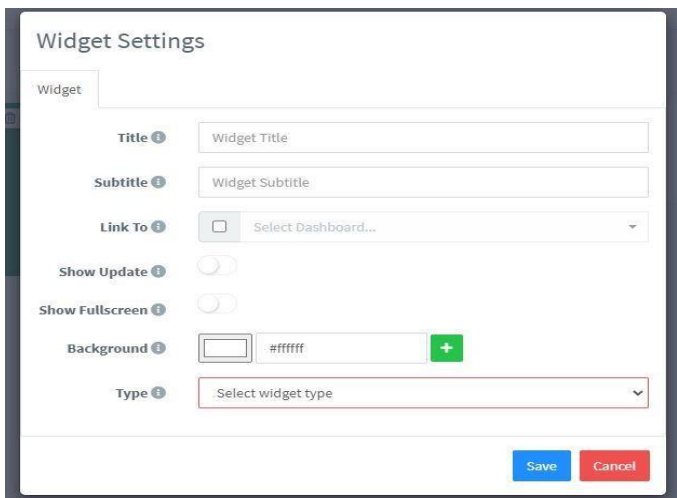

**Gambar 3. 9 Tampilan Widget Thinger.Io**

Klik teks/value isi data source semua nya, sesudah itu klik save seperti pada Gambar

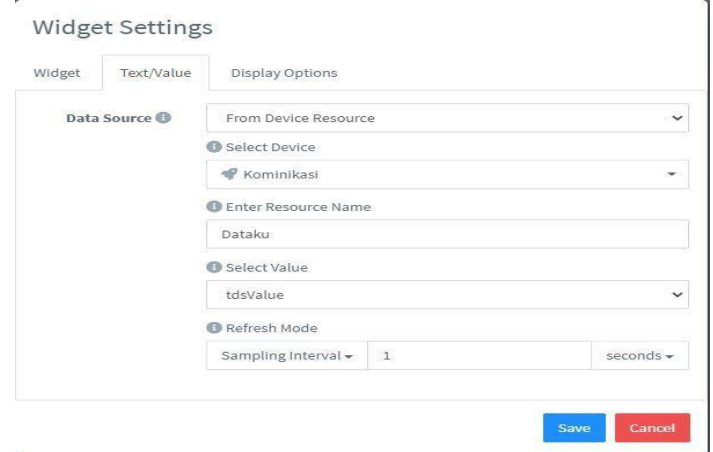

**Gambar 3. 10 Tampilan Text/Value Thinger.io**

Sesudah mengantur dashboards sepert pada Gambar 3.7, maka dashboards bisa digunakan untuk monitor sensor.

# **3.4.3 Perancangan Aplikasi Android**

Perancangan aplikasi android yang digunakan untuk menampilkan data dari webite Thinger.IO yaitu dengan cara mendownload aplikasi Thinger.IO di play store seperti pada Gambar

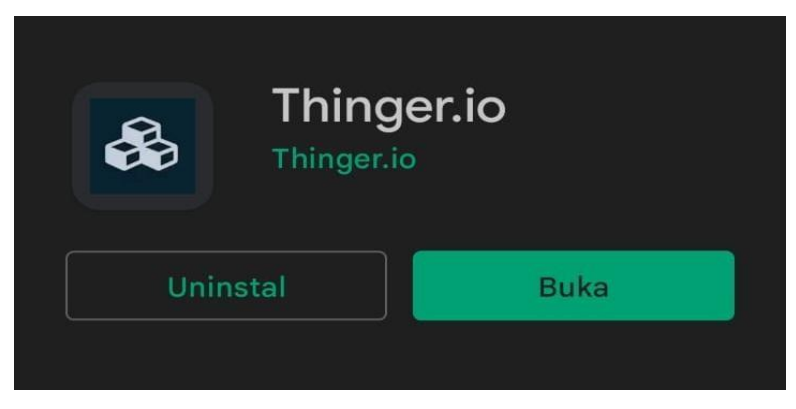

**Gambar 3. 11 Aplikasi Thinger.io**

Setelah mendownload aplikasi Thinger.IO buka aplikasi Thinger.IO dan login menggunakan pasword dan kata sandi yang telahdibuat di website Thinger.IO.

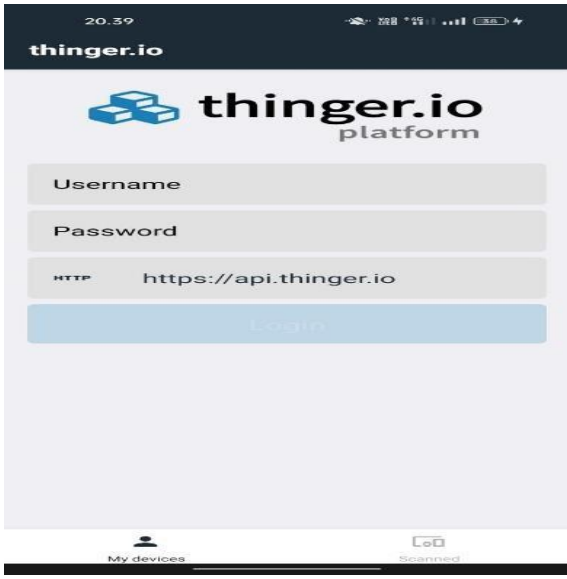

**Gambar 3. 12 Laman Login**

## **3.4.4 Perancangan kelistrikan dan perkabelan**

*Wiring* atau perkabelan digunakan untuk mengetahui sambungan komunikasi setiap komponen ke mikrokontroler yang digunakan, *wiring*  ini dirancang menggunakan software *fritzing*

## **3.4.4.1 Rangkaian rtc**

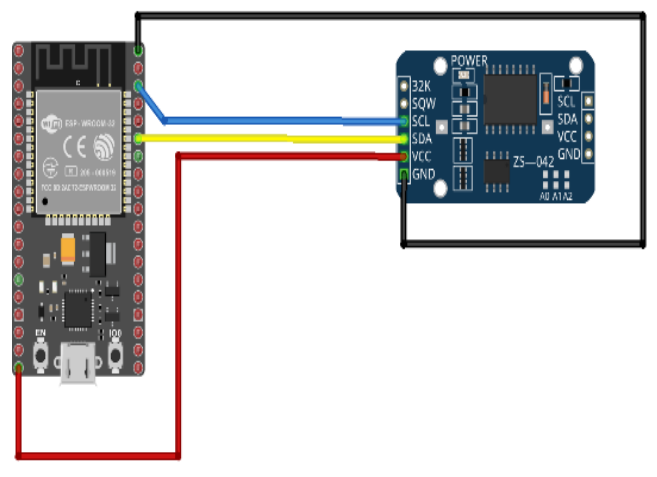

fritzing

# **Gambar 3. 13 Wiring RTC**

*Wiring* rangkaian rtc digunakan yang dapat menghitung waktu dengan akurat dan menjaga/menyimpan data waktu tersebut secara real time agar dapat menjadi timer untuk waktu penyiraman tanaman pada sistem.

# **Tabel 3. 1 Pin RTC**

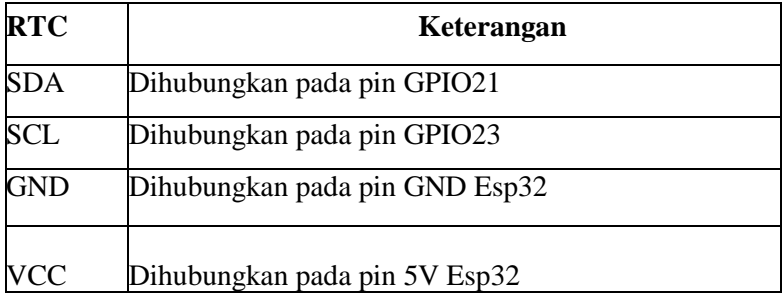

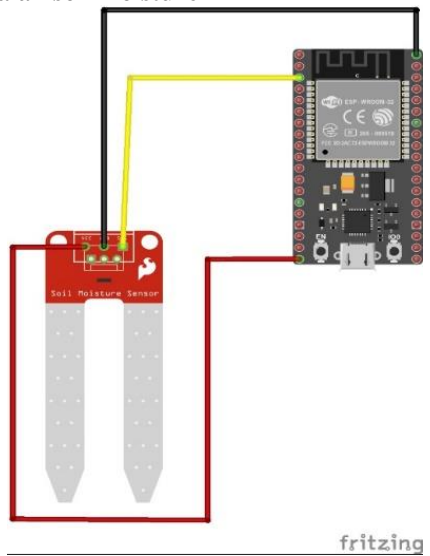

# **3.4.4.2 Rangkaian soil moisture**

**Gambar 3. 14 Rangkaian Soil Moisture**

*Wiring* pada rangkaian ini merupakan rangkaian pengkabelan rangkaian untuk soil moisture. Sensor ini terdiri probe untuk melewatkan arus melalui tanah, kemudian membaca resistansinya untuk mendapatkan nilai tingkat kelembaban. Pada sensor ini memiki 3 pin yaitu pin GND, VCC, dan AO. AO sensiri merupakan pin analog

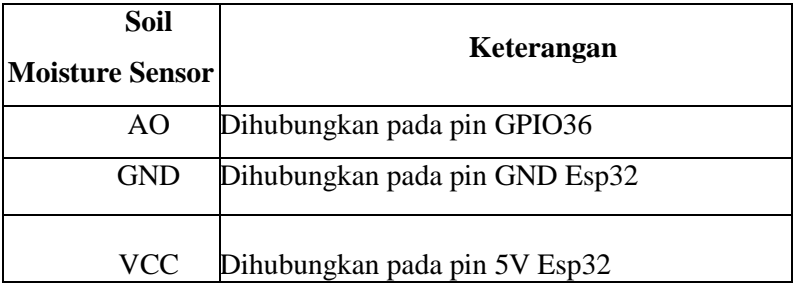

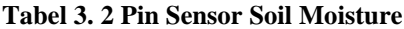

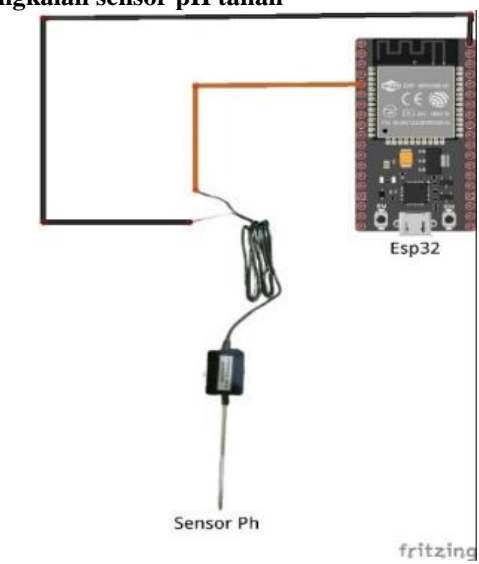

**3.4.4.3 Rangkaian sensor pH tanah**

**Gambar 3. 15 Rangkaian Sensor pH Tanah**

Pada rangkaian ini merupakan rangkain untuk sensor pH tanah dimana terdapat elektroda pada sensor untuk mendeteksi kadarpHdari suatu tanah. Sensor pH berbentuk batang elektroda yang akan dihubungkan pada mikrokontoler yang terdiri dari perkbelan yaitu GND DAN Analog, sensor ini sama dengan sensor pH yang digunakan pH meter tanah yang sudah dijual dipasaran. Rentang pengukuran pada sensor pH ini dari 2,5 sampai 9 skala pH, cara penggunannya yaitu dengan menancapkan batang sensor ke tanah sampai kedalaman 15cm atau 20cm.

**Tabel 3. 3 Pin Sensor pH**

| Soil<br><b>Moisture Sensor</b> | Keterangan                     |  |
|--------------------------------|--------------------------------|--|
| AO                             | Dihubungkan pada pin GPIO34    |  |
| <b>GND</b>                     | Dihubungkan pada pin GND Esp32 |  |

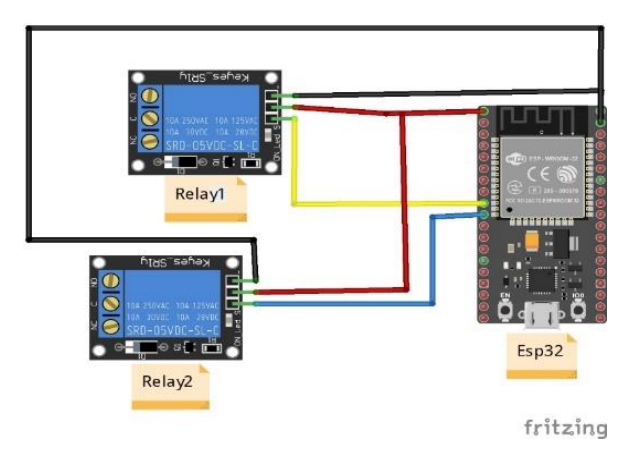

## **3.4.4.4 Rangkaian relay water pump dan solenoid valve**

**Gambar 3. 16 Rangkaian Kontrol**

Pada gambar diatas merupakan rangkaian *control* yang terdiri dari esp32, relay 2 buah,1buah waterpump,dan 1buah solenoid valve. Digunakan untuk menyiram air dan pupuk cair sesuai jadwal yang telah di tentukan.

| Komponen | <b>PIN</b>  | <b>KETERARANGAN</b>             |
|----------|-------------|---------------------------------|
|          | <b>GND</b>  | Dihubungkan pada pin GND esp32  |
| Relay1   | VCC         | Dibungkan pada pin 3.3V esp32   |
|          | IN          | Dihubungkan pada pin GPIO 25    |
|          | <b>GND</b>  | Dihubungkan pada pin GND esp32  |
| Relay2   | VCC         | Dihubungkan pada pin 3.3V esp32 |
|          | $_{\rm IN}$ | Dihubungkan pada pin GPIO 26    |

**Tabel 3. 4 Konfigurasi pin rangkaian kontrol**

# **3.4.4.5 Rangkaian sistem keseluruhan**

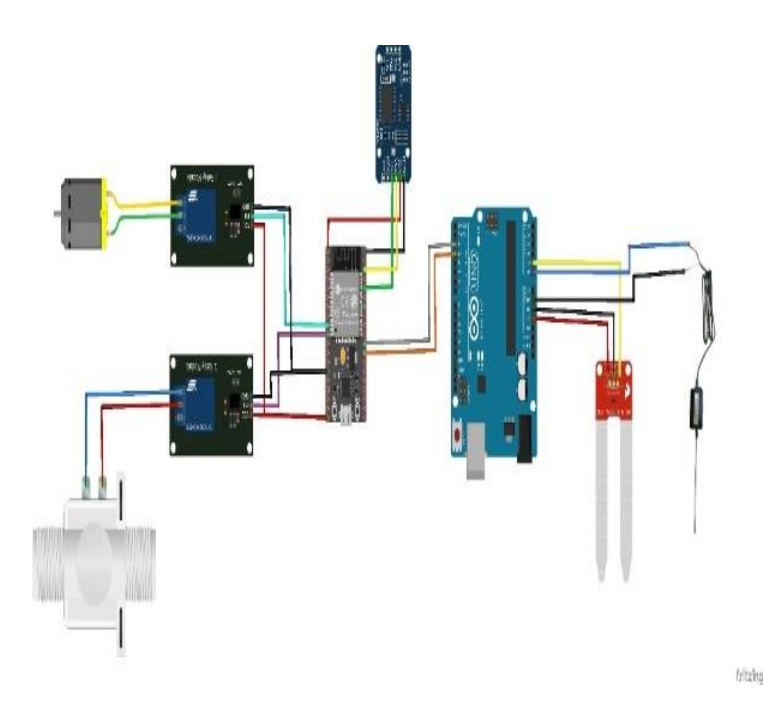

# **Gambar 3. 17 Rangkaian Sistem keseluruhan**

Pada gambar rangkian diatas merupakan gambar perancangan rangkaian sistem yang akan di buat.

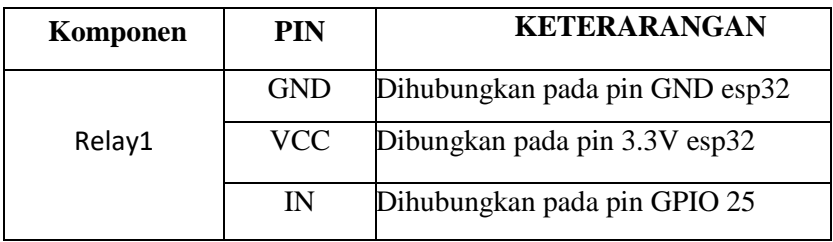

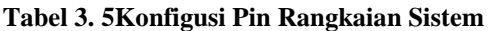

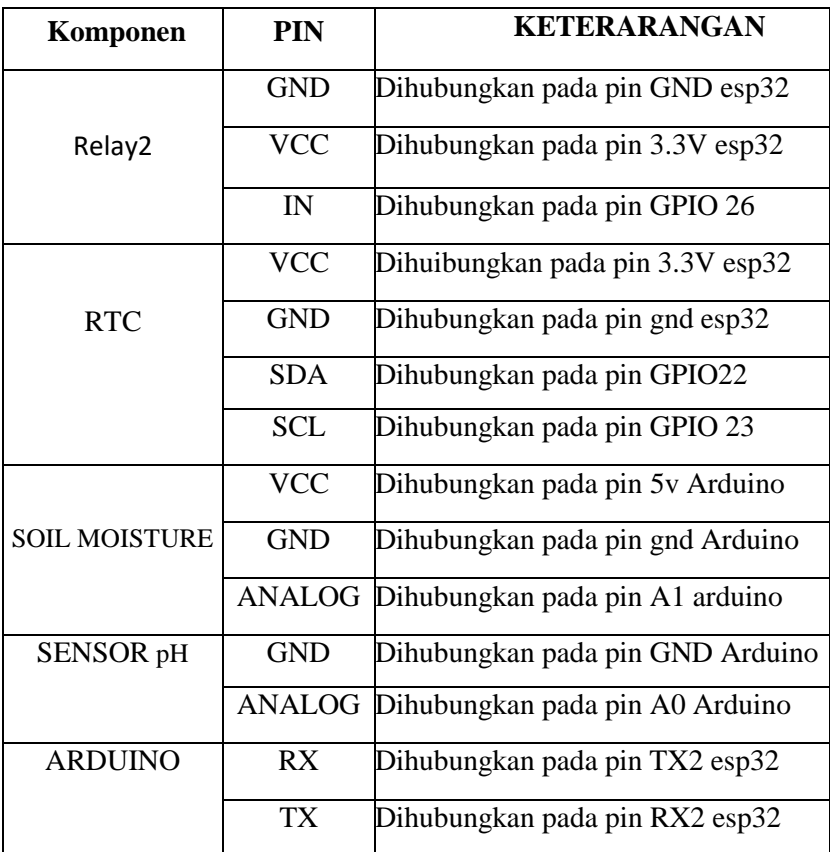

**~Halaman Ini Sengaja Dikosongkan~**